## **Õppijate registreerimine rühmadesse ja rühma muutmine**

 $\odot$ Kui õppeaine versiooni andmetesse on [lisatud rühmad](https://wiki.ut.ee/pages/viewpage.action?pageId=15607594) ja need on registreerimiseks avatud, siis peab õppija endale ainesse registreerumisel kohe [valima ka sobiva rühma.](https://wiki.ut.ee/pages/viewpage.action?pageId=15107066) Kui õppejõud [registreerib õppijaid ainesse](https://wiki.ut.ee/x/syfu), siis saab ta registreerimise vormil määrata õppijatele sobiva rühma (vt joonis). Võimalik on jätta rühm ka määramata.

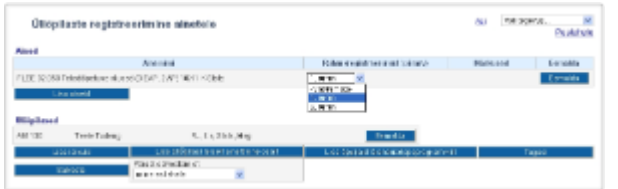

- $\odot$
- Kui rühmi registreerimiseks mitte avada (st õppijad ei saa endale rühmi valida) või on vaja õppijate tehtud valikuid muuta, saab töötaja vajadusel ise registreerida korraga kõik ainesse registreerunud rühmadesse ja nende valikuid muuta.
- Õppijaid saab rühma registreerida ja nende valikut muuta ka ükshaaval. Seda saab teha iga õppija isiklikul registreeringute vormil, vajadusel lugege sellest peatükist ["Õppija registreeringute vaatamine,](https://wiki.ut.ee/pages/viewpage.action?pageId=15607729)  [muutmine ja tühistamine](https://wiki.ut.ee/pages/viewpage.action?pageId=15607729)".
- Kui soovite määrata rühmadesse kõik aines osalejad vajutage ÕISi pealehel lingile **Üliõpilaste registreerimine õppetööle**, [otsige üles sobiv aine](https://wiki.ut.ee/display/oppejoud/Aine+registreeringute+haldamine) ja vajutage veerus **Märkused** lingile **Muuda rühma/tühista registreerumine** (vt joonis).

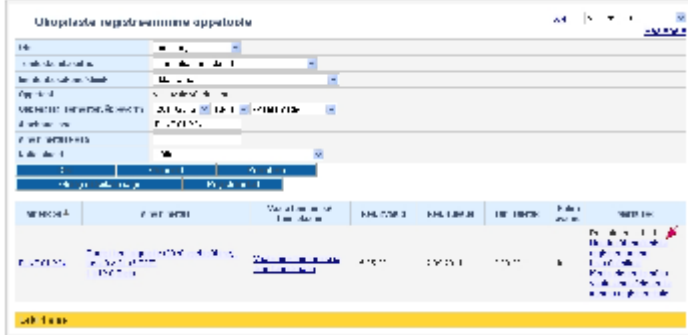

Ekraanil avaneb registreerimise vorm, millel näidatakse iga registreerunu rühma valikut. Kui õppijaid ei ole rühma saanud valida, siis pakutakse vaikimisi kõigile kõige esimest rühma. Rühma tähise järel näidatakse rühma piirarvu ning rühma registreeritud õppijate arvu. Määrake igale õppijale rippmenüüst rühm (joonisel p 1) ja vajutage nupule **Salvesta** (joonisel p 2).

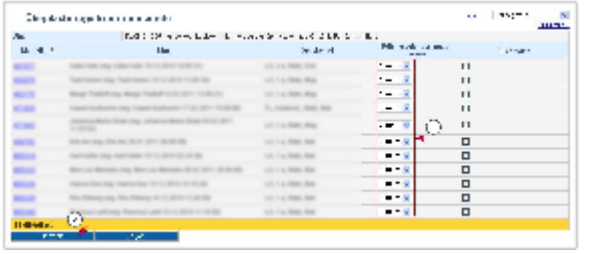

Salvestamisel kontrollitakse automaatselt rühmade piirarvude täitumist. Kui mingi rühma piirarv on täis, siis muudatusi ei salvestata ja vormi ülaserva kuvatakse punast värvi teade **Rühma X piirarv on täis**.

- $\odot$
- Kui rühmad on registreerimiseks avatud, saavad õppijad ise [rühma muuta](https://wiki.ut.ee/pages/viewpage.action?pageId=15107066). Selleks on neil nende õppetööle registreerumise vormil kuni aine registreeringu tühistamise kuupäeva 24.00-ni aktiivne link **Vahet a rühma**.
- Kui on vaja, et õppijad ei saaks valitud või neile määratud rühma muuta, tuleks tühistada rühmade avamine. Selleks tuleks pöörduda vastavate [eriõigustega](https://wiki.ut.ee/pages/viewpage.action?pageId=15598460) töötaja poole, kes aine registreerimistingumisi hallata saab.

SEOTUD TEEMAD

[Ülevaade õppetöö organiseerimisest rühmadele](https://wiki.ut.ee/pages/viewpage.action?pageId=15612610)